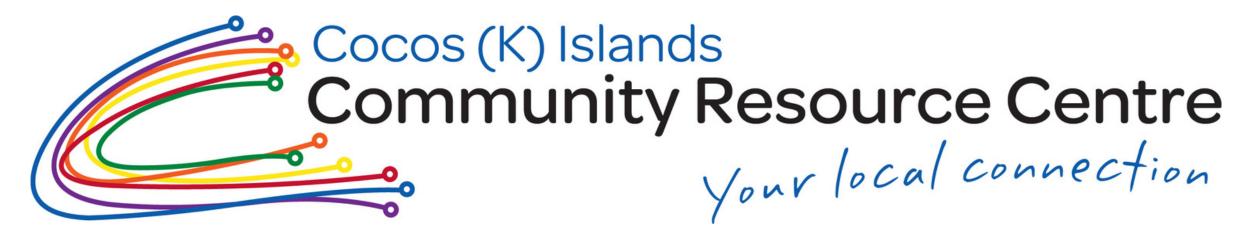

# Tip#5

## How to use Bluetooth or AirDrop

Sharing has never been so easy with other people nearby. Forget about a cord because you can do it wirelessly...and you don't need internet!

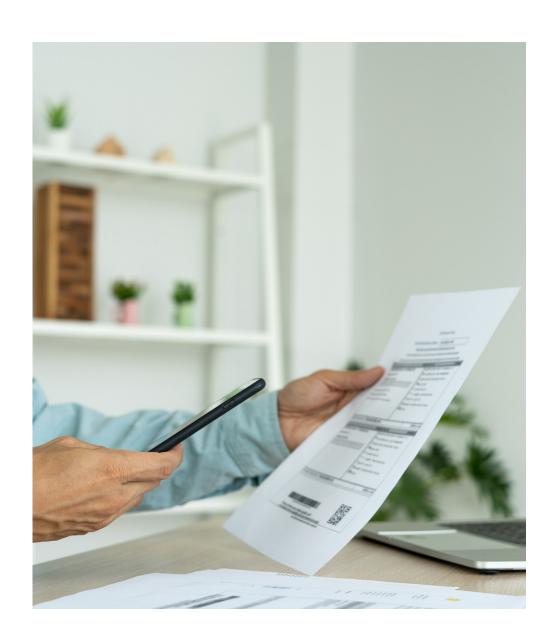

## It is smart and efficient too!

### **Apple Phones**

- Swipe down from the top of your homescreen. Touch and hold the network settings card. Tap AirDrop. Select the AirDrop setting: Everyone
- On your iPhone, select the files that you want to transfer to other device.
- After selecting the files, tap on the share icon located at the bottom-left corner of your screen to open the share menu. Select AirDop.
- Select the other device to which you want to transfer the files from
- Confirm you want to receive the files by selecting the accept option on the other device and the files will be sent.

#### **Android Phones**

- Swipe down from the top of the screen. Tap and hold Bluetooth to open and ON Bluetooth.
- Go to the folder that contains the files you want to transfer
- Select the files you want to send. Tap the Share icon. In the list of sharing options, tap Bluetooth.
- Tap the device you want to transfer the files to.
- Select Accept on the receiving device to download the files